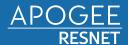

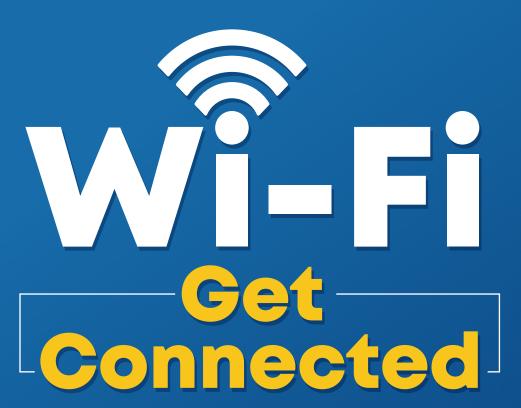

FIRST TIME CONNECTING?

## **Start Here:**

SCAN QR CODE
TO CREATE ACCOUNT

or access the portal directly at: stetson.apogee.us

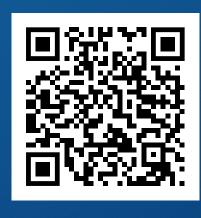

When you scan the QR code your device's ID will be captured and you will be redirected to the portal

## PC AND MAC:

- Connect to "MyResNet Start Here" from your available wireless networks.
- Open a browser to access the portal.
- Once you have your account set-up, please forget "MyResNet Start Here" from your list of wireless networks.
- Select "MyResNet-5G" from your list of wireless networks and enter your password.

Support is available 24/7! Call, chat, or email directly from your account.

CALL: 833-493-4889

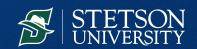